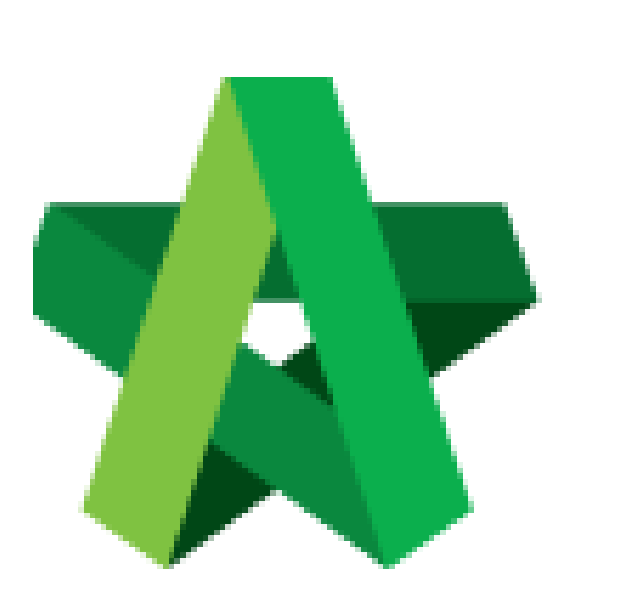

## Print Tender Price Comparison Report **(BuildSpace Version 2.3)**

**Last updated: 13/10/2020**

For Admin / Normal User

Powered by:

## **WPCK**

## **GLOBAL PCK SOLUTIONS SDN BHD** (973124-T)

3-2 Jalan SU 1E, Persiaran Sering Ukay 1 Sering Ukay, 68000 Ampang, Selangor, Malaysia Tel :+603-41623698 Fax :+603-41622698 Email: info@pck.com.my Website: www.BuildSpace.my

## Print Tender Price Comparison Report

1. Login **BuildSpace eProject** system. Click **"Project"** and then click **"Project Title"** or click **"Open Project"**

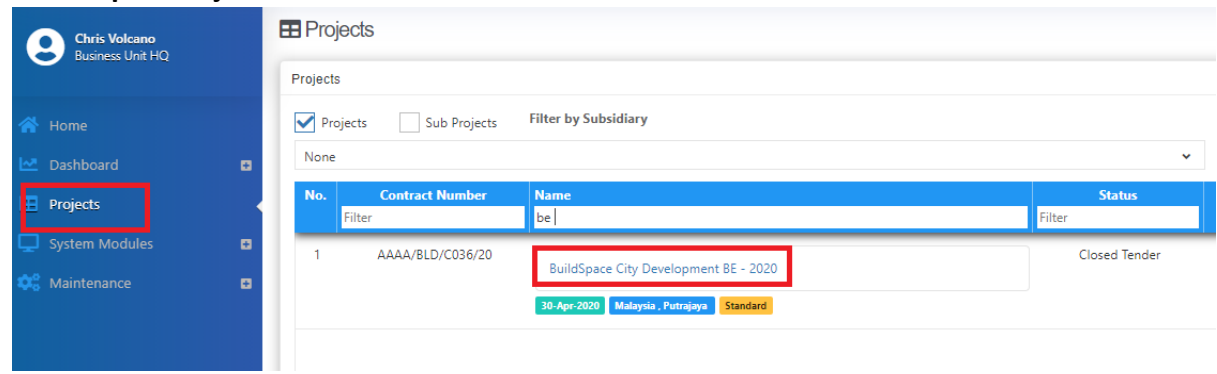

2. Once opened a project, click at the small box icon on the top right corner and click the **"Tendering"** module

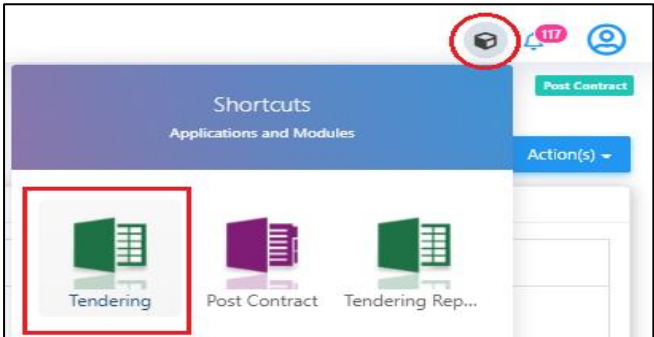

3. Click at "**View Tenderer**" to view all tenderer's price comparison.

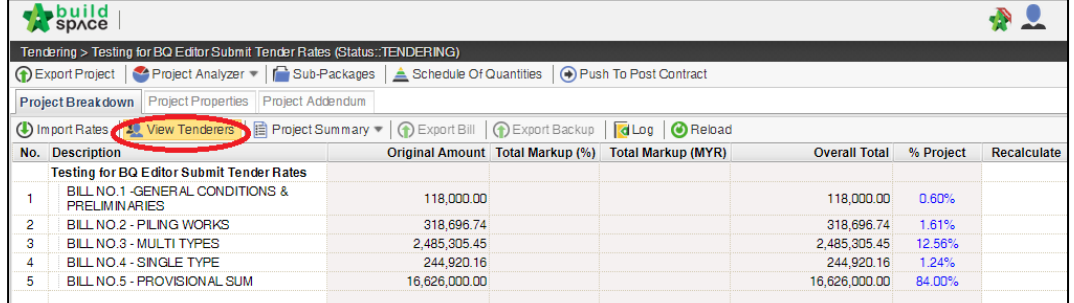

3. Then you can see the following screen and click at "**Tenderer Setting**" button.

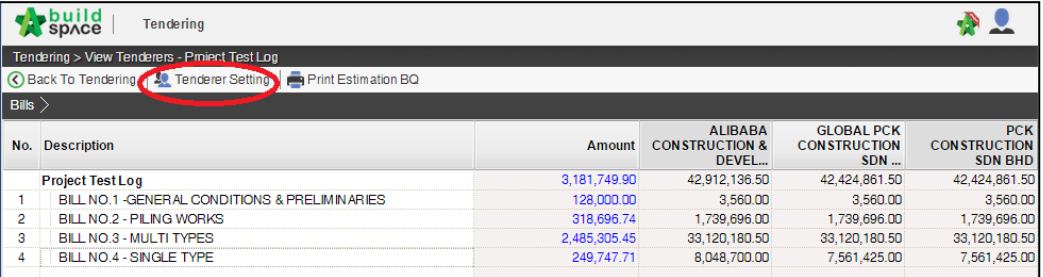

4. **Select the tenderer** that you want to see their revisions price and click at "**Log**" button.

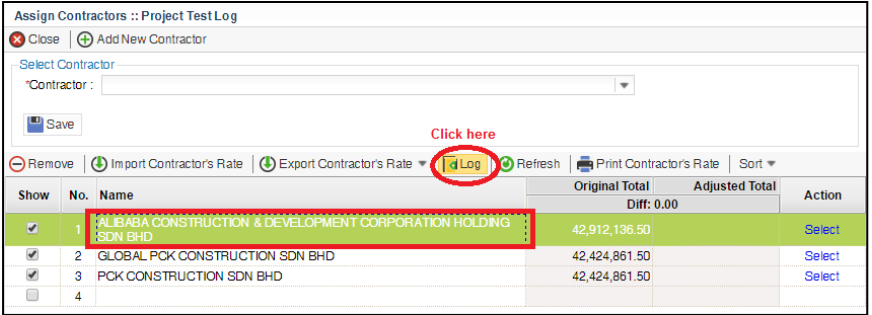

5. You can see **number of revisions** and you can **select** which revision you want to compare to.

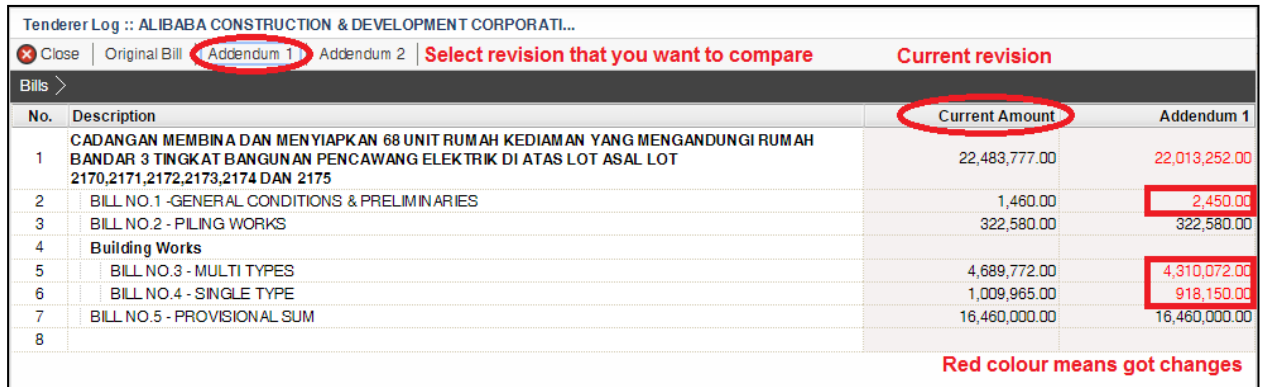

6. You can see "**RED COLOUR**" amount means got **differences** or **changes** of the price. **Double click** until item level to see the different prices.

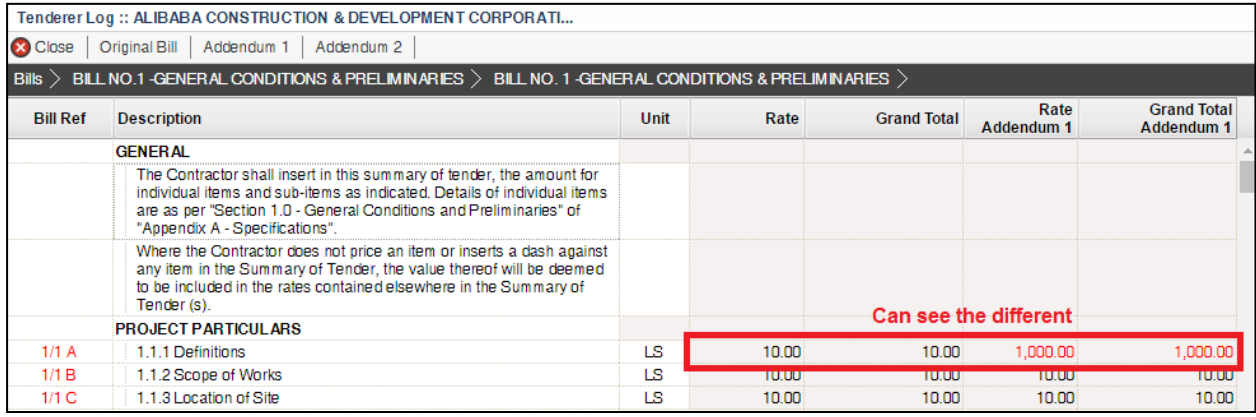

7. To print report, click at **BuildSpace logo**.

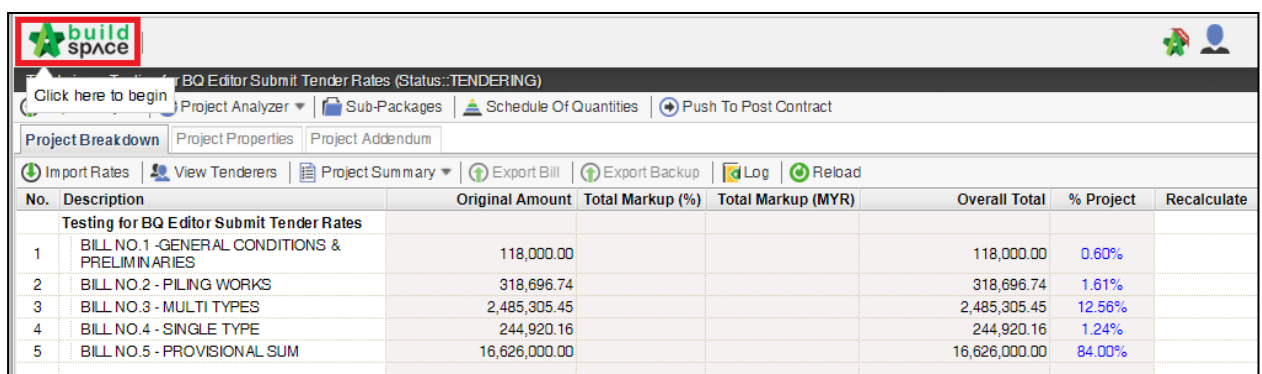

8. Then click at "**Reports**" menu.

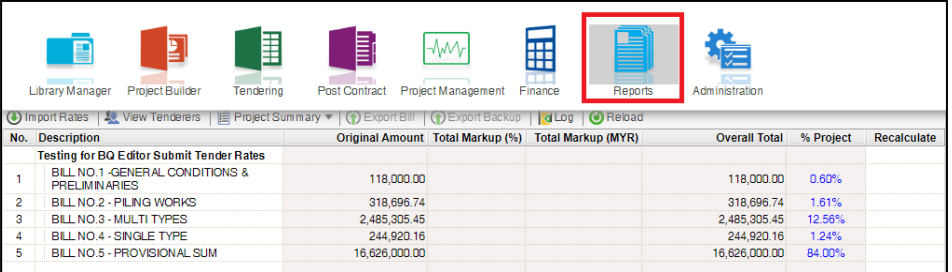

9. Double click to open the project that you want to print tender comparison reports.

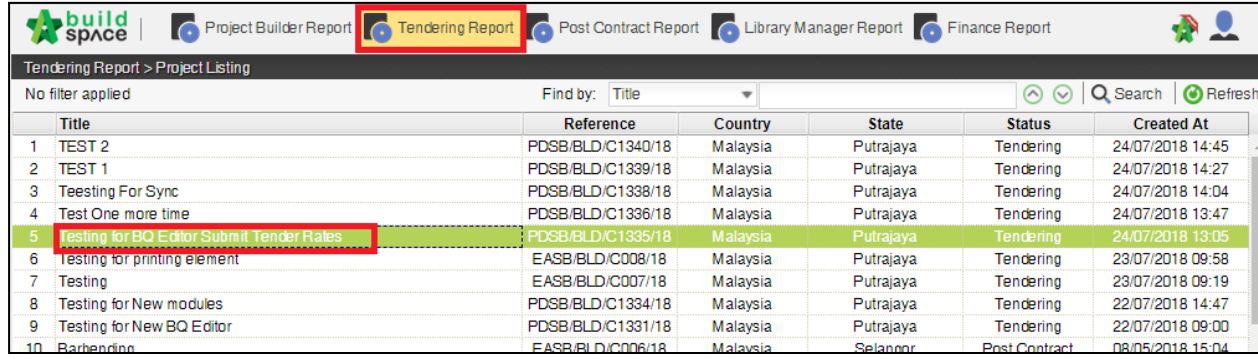

10. Click at "**View Tenderer**".

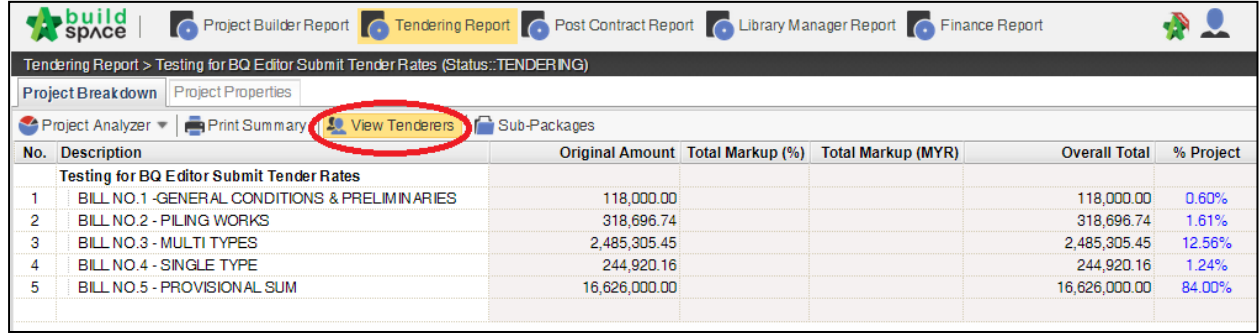

11. Click at "**Tenderer Setting**" to select tenderers that you want to print.

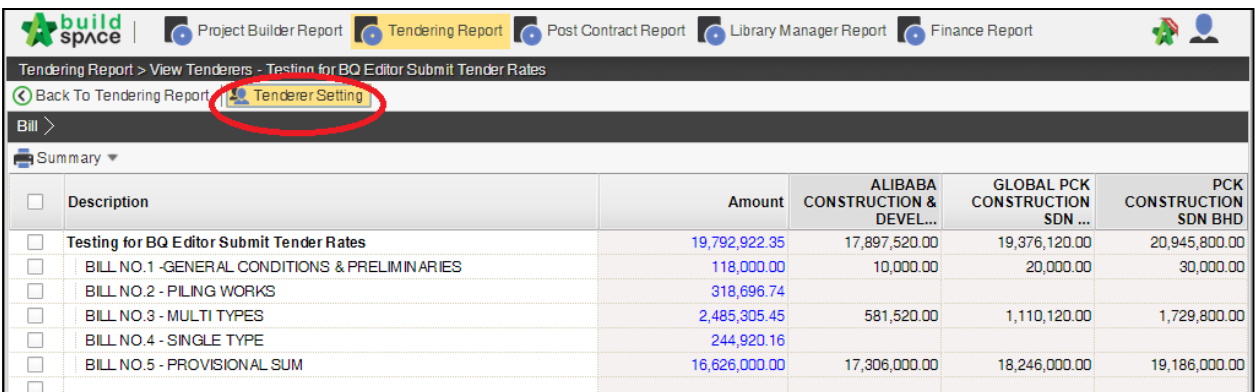

12. "**Tick**" the checkbox to choose the tenderers or can tick at top checkbox to select all. Then click "**Close**".

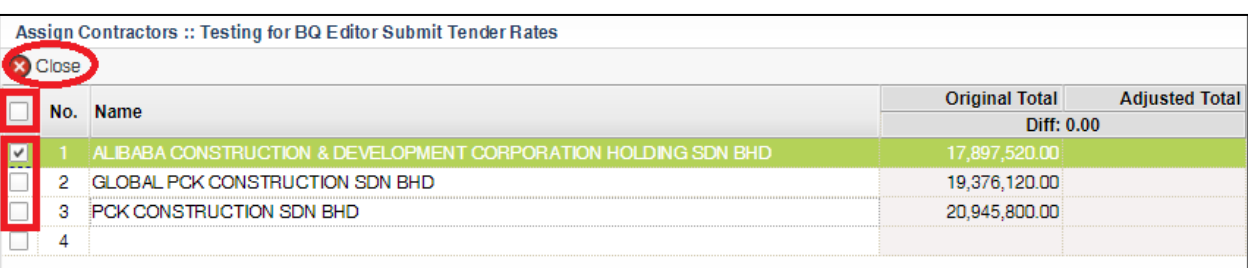

13. Now you can **tick at checkbox** to select which bills you want to print or you can **double click** at bill to go to element & item level to print out the tender comparison report.

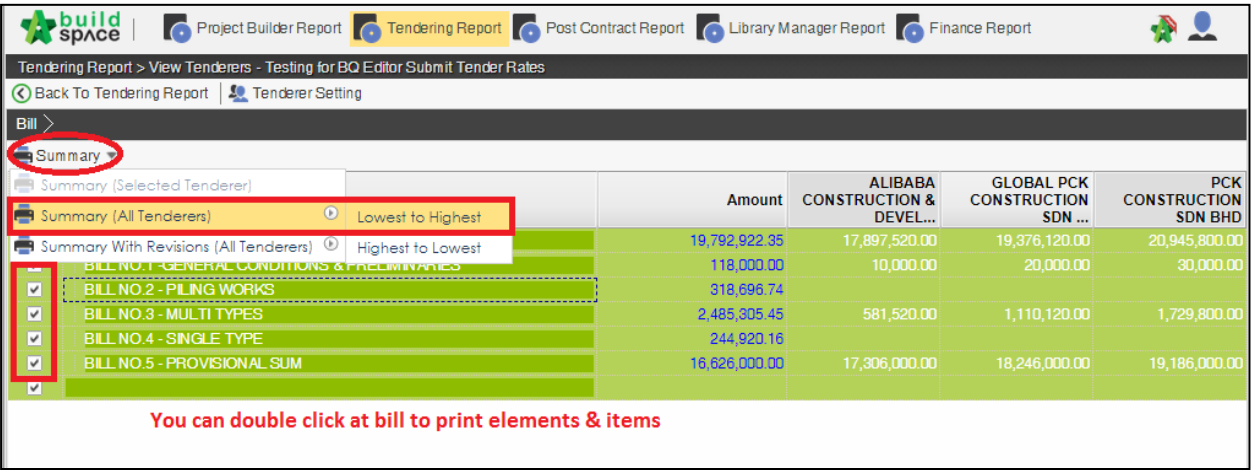

14. After you select the report format like "Lowest to Highest", it will come out the following preview and click "**Print**";

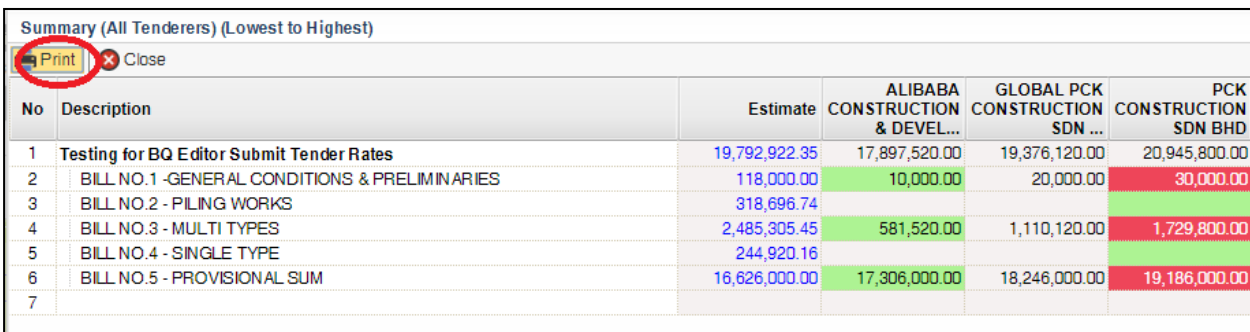

15. Click "**Print**" to print or click "**Export to Excel**".

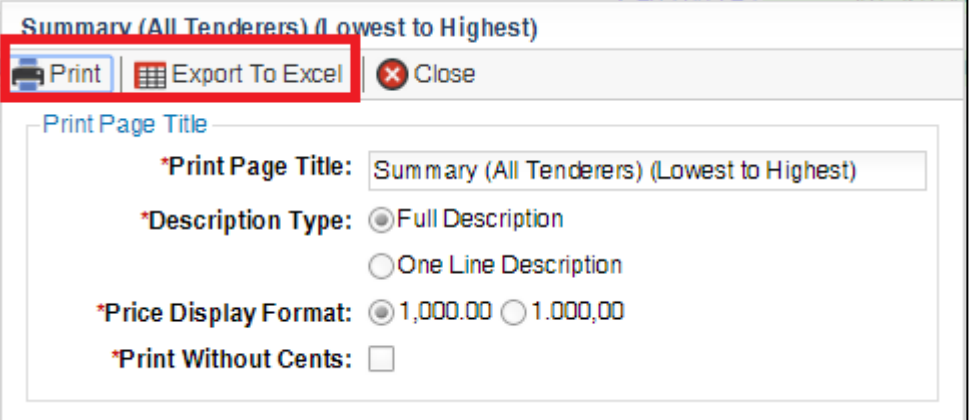

16. If you double click a bill and go to elements level, you can tick all elements and select print "Item Rate & Total".

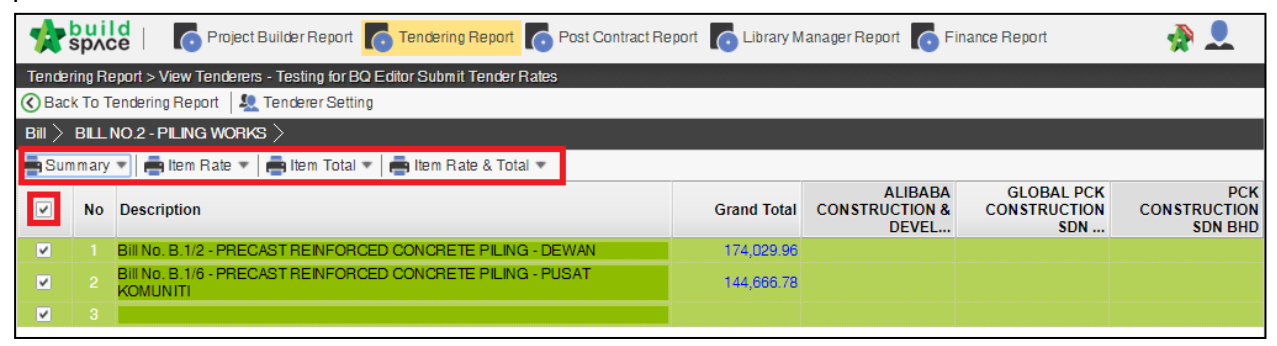